## **How to Disable YouTube AutoPlay**

When you watch a video on YouTube, the next suggested video will automatically play as soon as the current one ends. This feature can be very convenient but it can be annoying sometimes that you want to turn it off. This article shows you how to disable YouTube's autoplay feature.

## **How to disable YouTube AutoPlay:**

Step 1: Go to [https://www.youtube.com/.](https://www.youtube.com/)

Step 2: Find any video to play.

Step 3: Click the **AutoPlay toggle switch**. It's at the top right hand of the **Up Next** column.

Up next

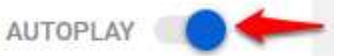

Make sure that this switch is toggled to the left.

Up next

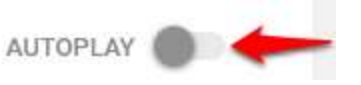

Alternatively, you can click the gear icon  $\bullet$  in the bottom right corner of the video and toggle the switch next to **Autoplay** to the left.

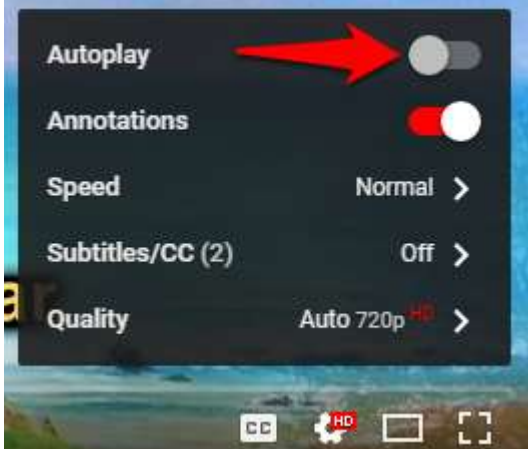

## **Note:**

Autoplay will remain turned off until you turn it on again.

At the end of each video, there is a countdown that tells you what is going to be played next. The countdown will be paused automatically if you start typing or scrolling pass the video player. You can also click **Cancel** to stop the next video from playing.